# **MapReduce application support on MTA Cloud**

Enikő Nagy József Kovács Róbert Lovas

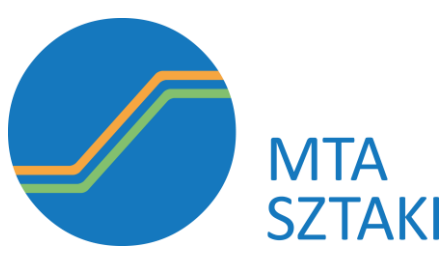

MTA SZTAKI Computer and Automation Research Institute Hungarian Academy of Sciences, Laboratory of Parallel and Distributed Systems

### **Topics**

- Hadoop advantages
- Main goals
- Occopus
- Occopus descriptors
- Usage
- Experiences on MTA Cloud

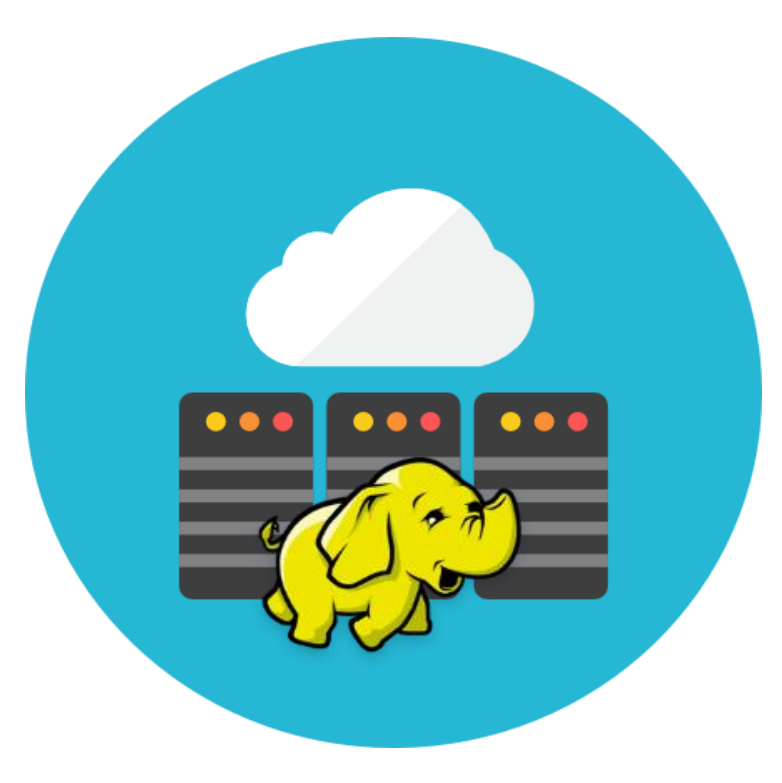

### **MapReduce usage**

Many scientific applications, such as

- weather forecasting
- DNA sequencing
- and molecular dynamics

have now been parallelized using Hadoop.

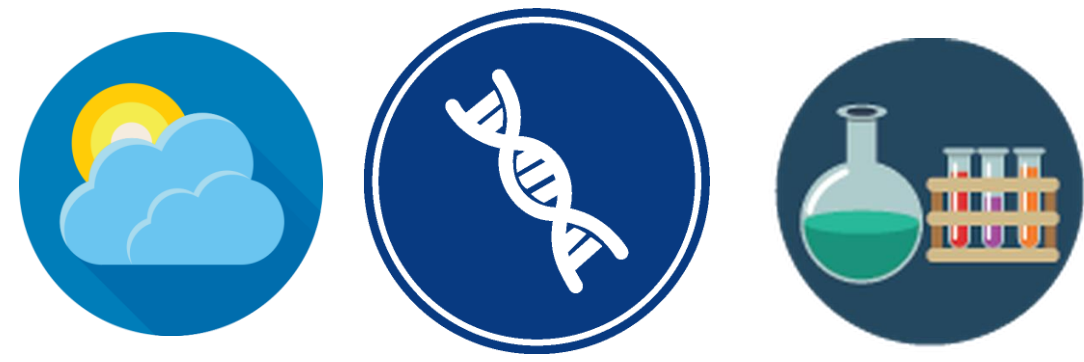

To run MapReduce application in an efficient way it needs Hadoop cluster.

However, the deployment of a fully functional Hadoop cluster is not a trivial task, it is currently not in line with the capabilities of the data scientists, and therefore there is still a significant barrier for this technology to spread among data scientists.

### **Hadoop - 5 major advantages**

- Fast
- Flexible
- Resilient to failure
- Cost effective
- Scalable

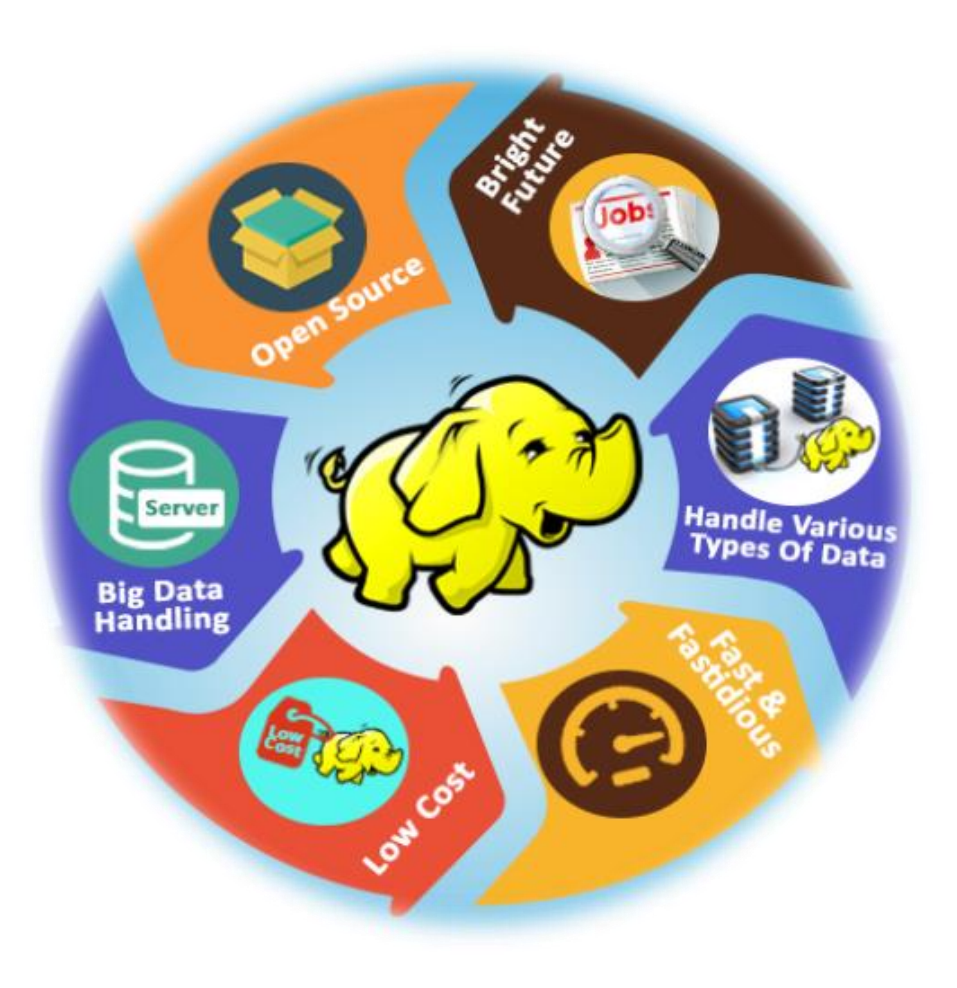

### **Main goals**

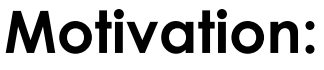

- MTA Cloud provides easy to create Linux and Windows machine images, however complex infrastructures are not supported yet
- Hadoop cluster as a complex infrastructure should be supported by MTA Cloud (since Hadoop cluster is highly needed by Big Data application)

#### **Goals:**

- 1. Usability and flexibility
- 2. Easy to use
- 3. Scalable
- 4. Does not require any prepared image

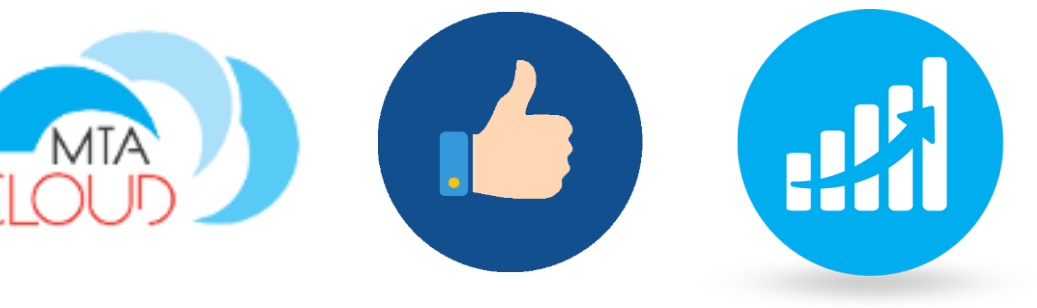

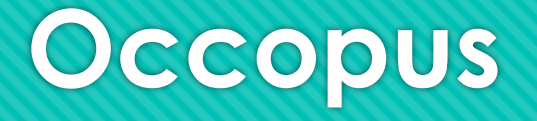

- Hybrid, cloud orchestrator tool
- Developed by MTA SZTAKI
- Multi-cloud solution (can be used in private and in public cloud too)
- Contextualization with cloud-init
- Enable scaling manually
- No vendor lock-in (portable)

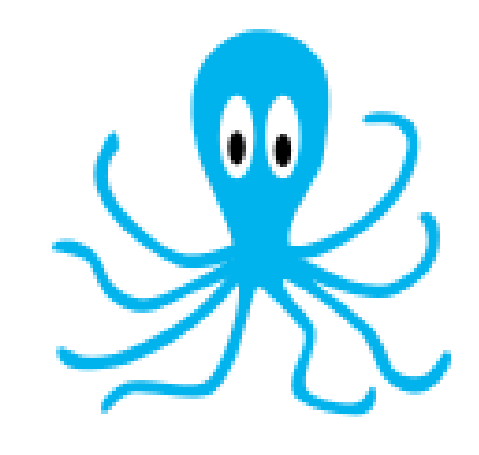

### **Occopus descriptors**

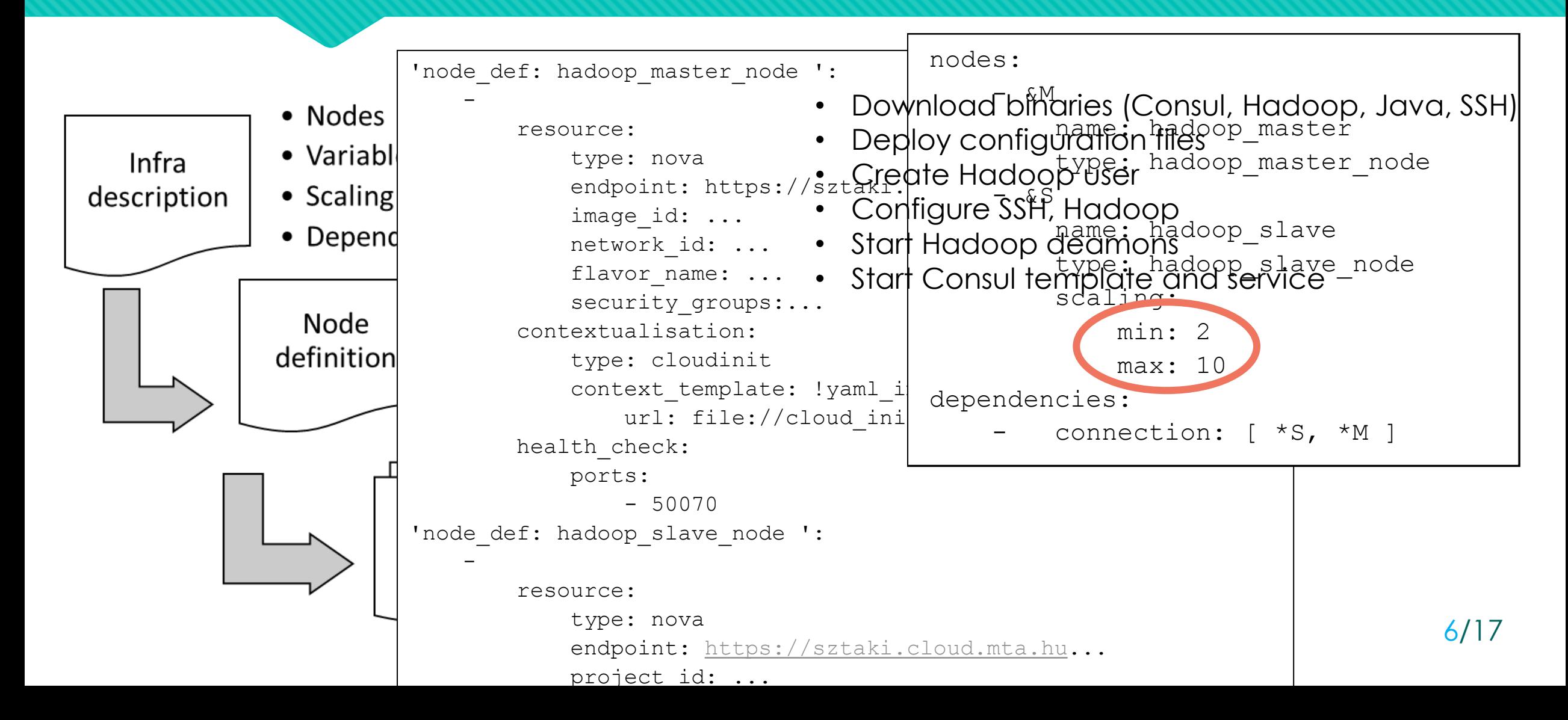

### **Levels of usability**

**Level 1:** Creation of Occopus (done by SZTAKI)

**Level 2:** Creation of Occopus descriptors for Hadoop (done by SZTAKI)

**Level 3:** User personalisation of Occopus descriptors (institutional IT experts based on Hadoop Tutorial on Occopus webpage)

**Level 4:** Build Hadoop cluster (end-user scientists using personalized descriptors and Occopus)

**Level 5:** Execution of MapReduce application in the Hadoop cluster (end-user scientists)

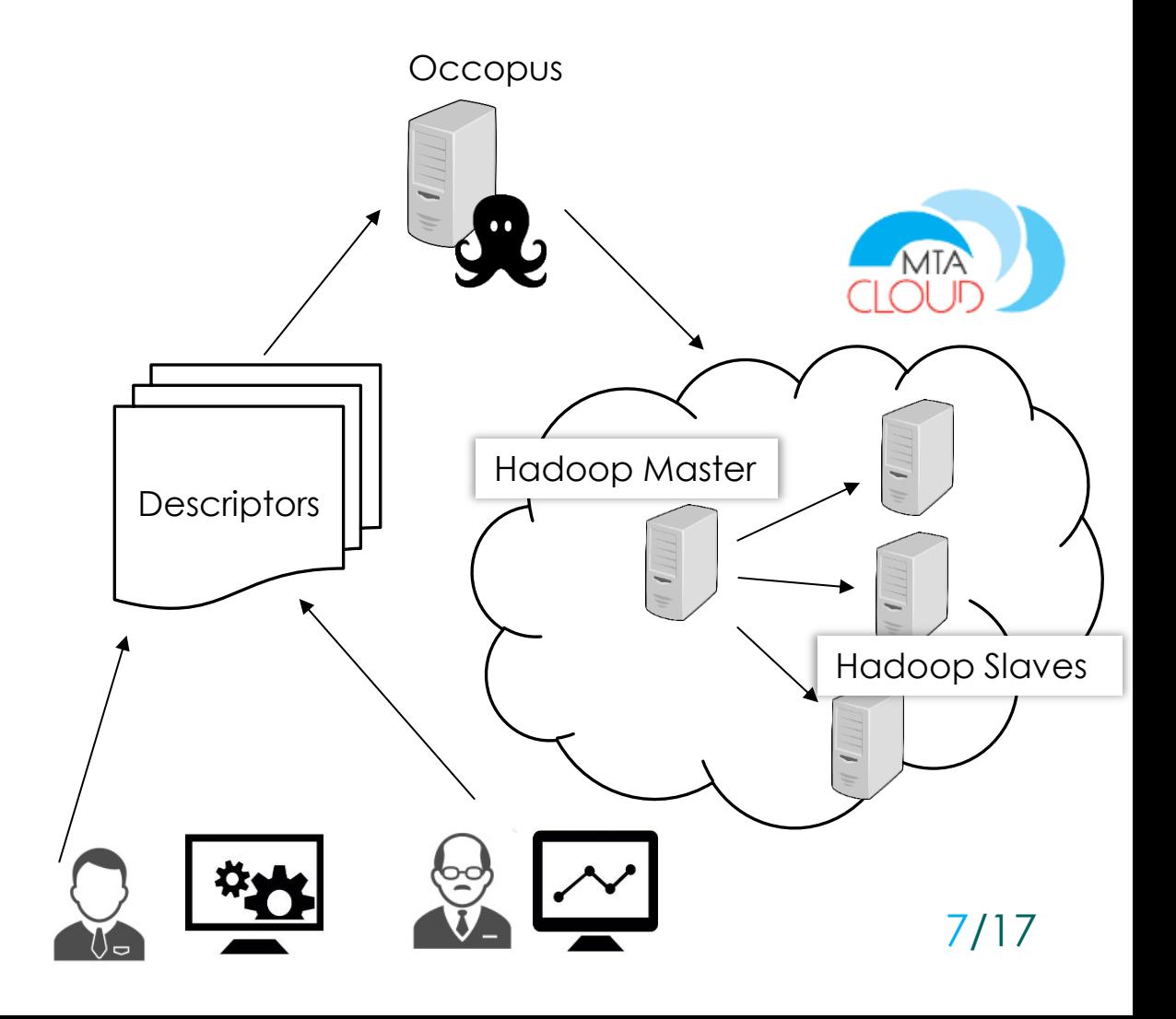

### **Hadoop Tutorial (Showing result of Level 2 action)**

### Visit: http://occopus.lpds.sztaki.hu

- **Users' guide - Tutorial** 
	- Tutorials on building clusters
	- Hadoop cluster
- Download descriptors
- Step-by-step tutorial

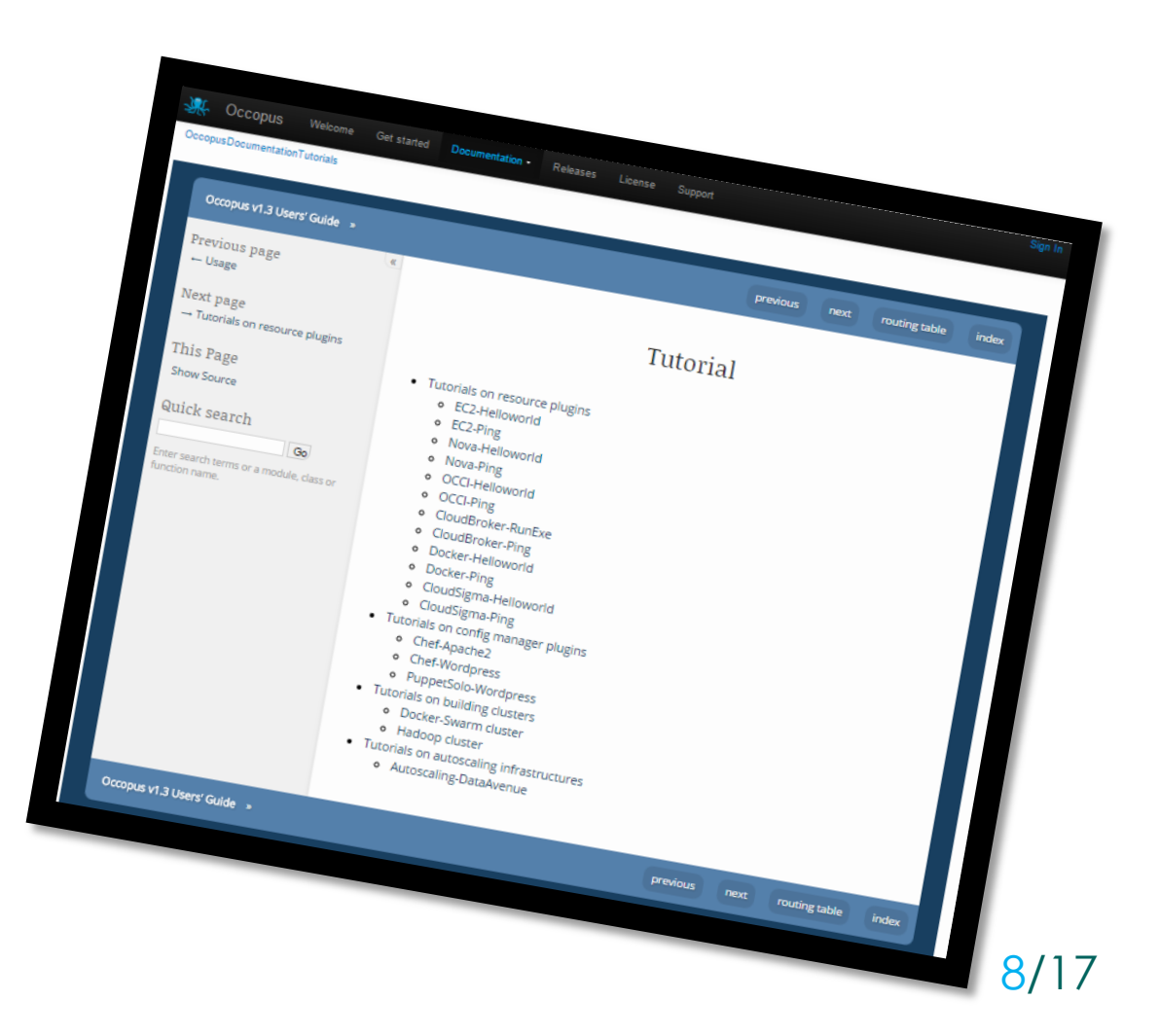

### **Personalizing descriptors (Level 3 action)**

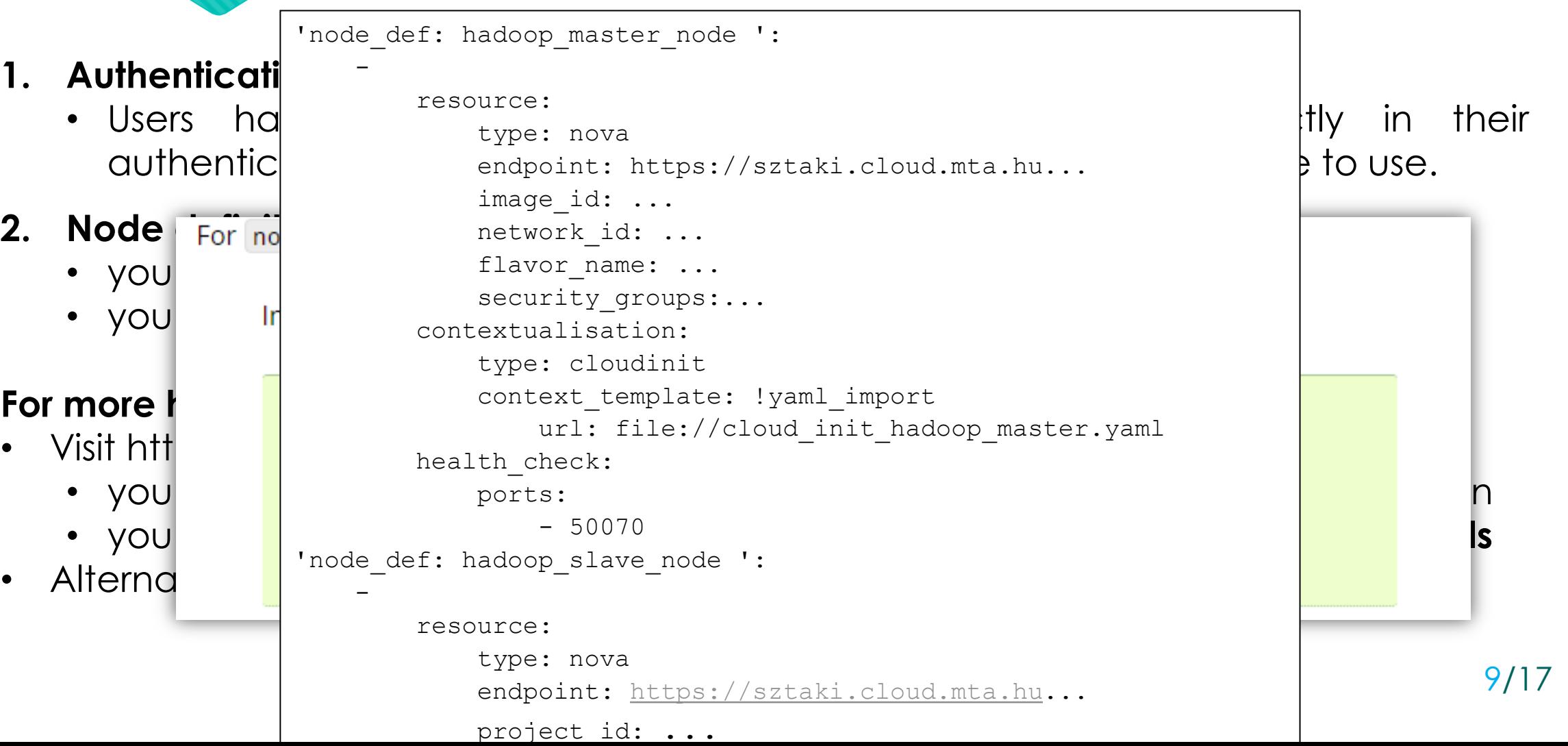

### **How to build a Hadoop cluster with Occopus? (Level 4 action)**

#### **Step 0: Create a VM in MTA Cloud** (recommended)

#### **Step 1: Install Occopus**

http://occopus.lpds.sztaki.hu Follow the steps below: Get started  $\rightarrow$  Install Manual

#### **Step 2: Download descriptors**

Visit: http://occopus.lpds.sztaki.hu Users' guide - Tutorial - Tutorials on building clusters

#### **Step 3: Personalize descriptors (Level 3 action)**

**Step 4: Make sure Occopus is activated:** \$ source ~/occopus/bin/activate

**Step 5: Import node definitions:** \$ occopus-import nodes/node\_definitions.yaml

#### **Step 6: Start building process:** \$ occopus-build --parallelize infra-hadoop-cluster.yaml

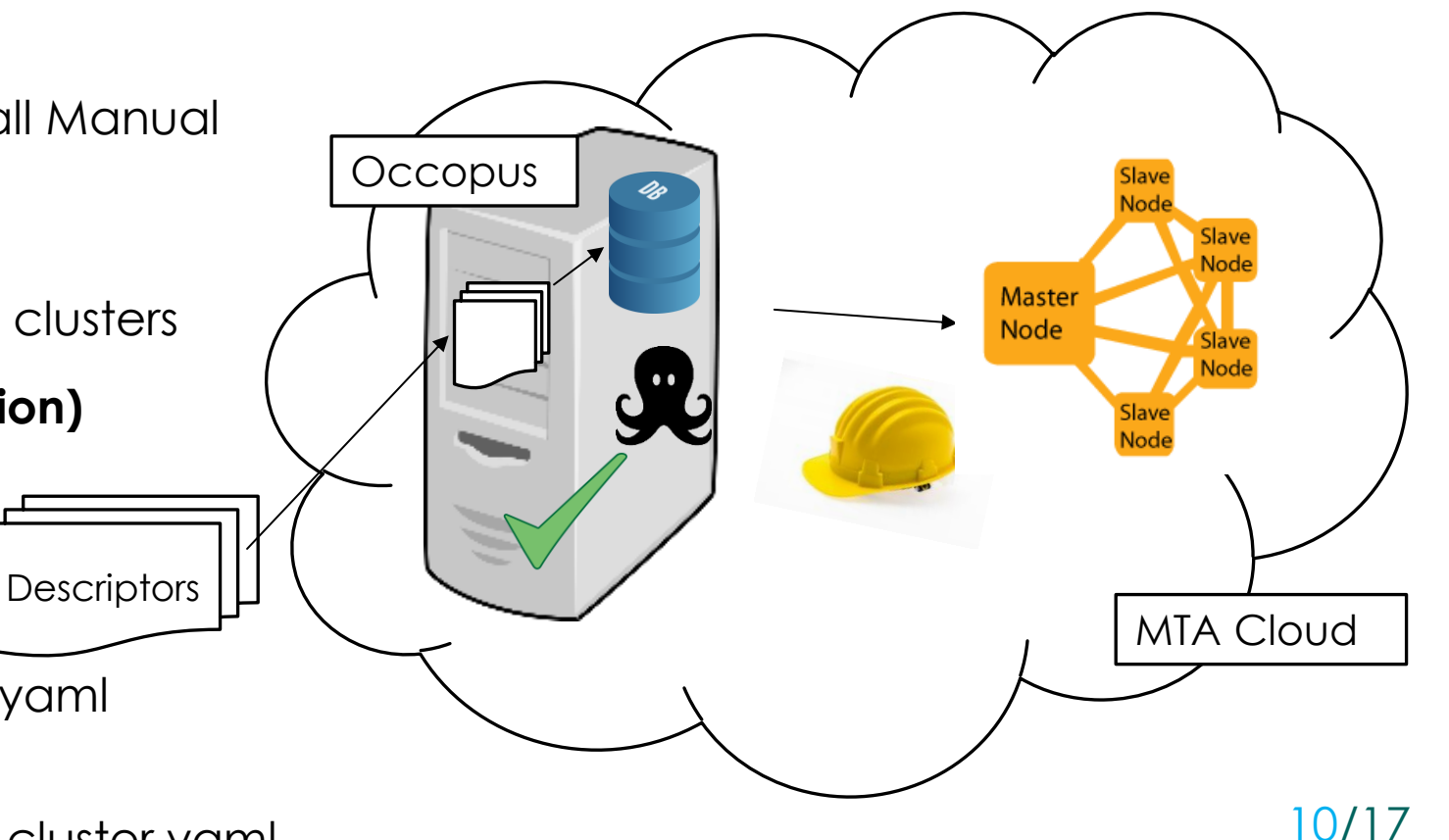

### **Scale-up or down**

Scaling is a two-phase operation: first we register the scaling request, and after that we scale up/down the selected infrastructure by building new nodes /destroying old ones

#### **1. \$ occopus-scale**

Registers scaling requests Usage: occopus-scale -n hadoop\_slave -c COUNT -i INFRA\_ID Count: positive/negative number expressing the direction and magnitude of scaling

#### **2. \$ occopus-maintain**

Requests are handled and realized by this command Usage: occopus-maintain –i INFRA\_ID

*For more information visit: http://occopus.lpds.sztaki.hu* 11/17

### **How to run a Hadoop MapReduce job? 1. Inputs – on Hadoop Master node**

**After building-up a virtual Hadoop infrastructure we can run MapReduce job on it, follow these steps:**

- **Step 1: Copy input files to Hadoop Master node**
- **Step 2: Log in to HadoopMaster node (SSH)**
- **Step 3: Import inputs to HDFS (use commands as hduser):**
- \$HADOOP\_HOME/bin/hadoop fs -mkdir /input

\$HADOOP\_HOME/bin/hadoop fs -put /home/hduser/input/file01.txt /input

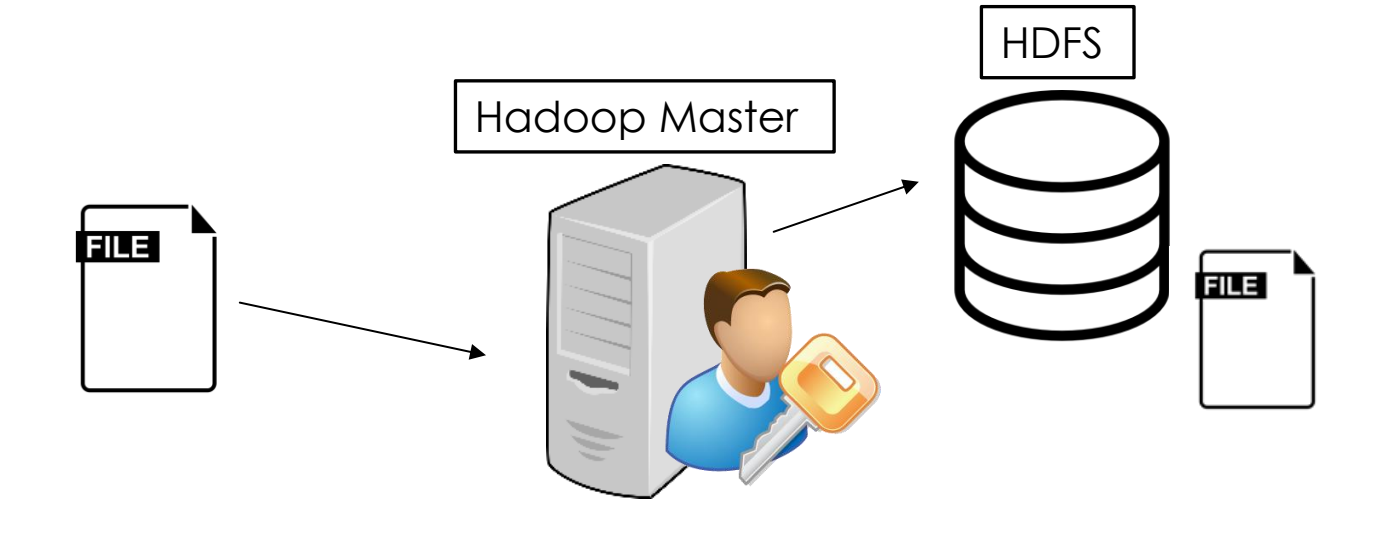

### **How to run a Hadoop MapReduce job? 2. Run a Hadoop job – on Hadoop Master node**

- Use this command as **hduser on Hadoop Master node**:
- **\$HADOOP\_HOME/bin/hadoop jar /home/hduser/input/application.jar org.myorg.Application /input /output**
- To check, read console or visit: http://HadoopMasterIP:8088

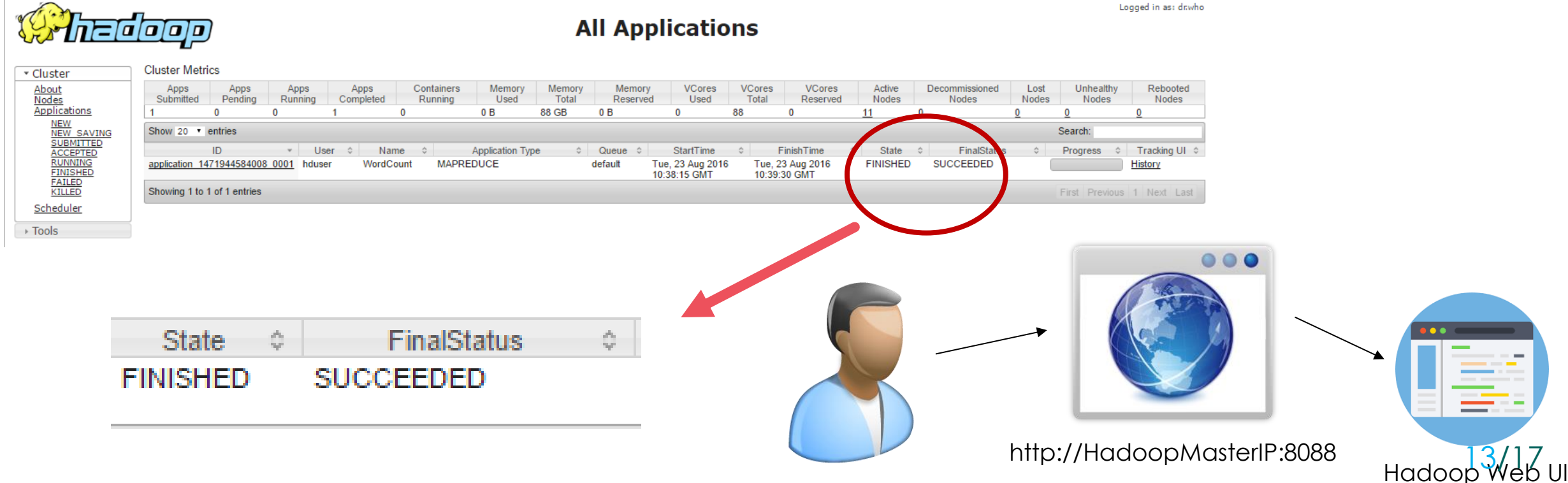

## **How to run a Hadoop MapReduce job? 2. Run a Hadoop job – on Hadoop Master node**

To check the **output** of the MapReduce job visit web UI of the NameNode: http://HadoopMasterIP:50070

**Choose**: Utilities -> Browse the file system -> select /output -> **download** part-r-00000

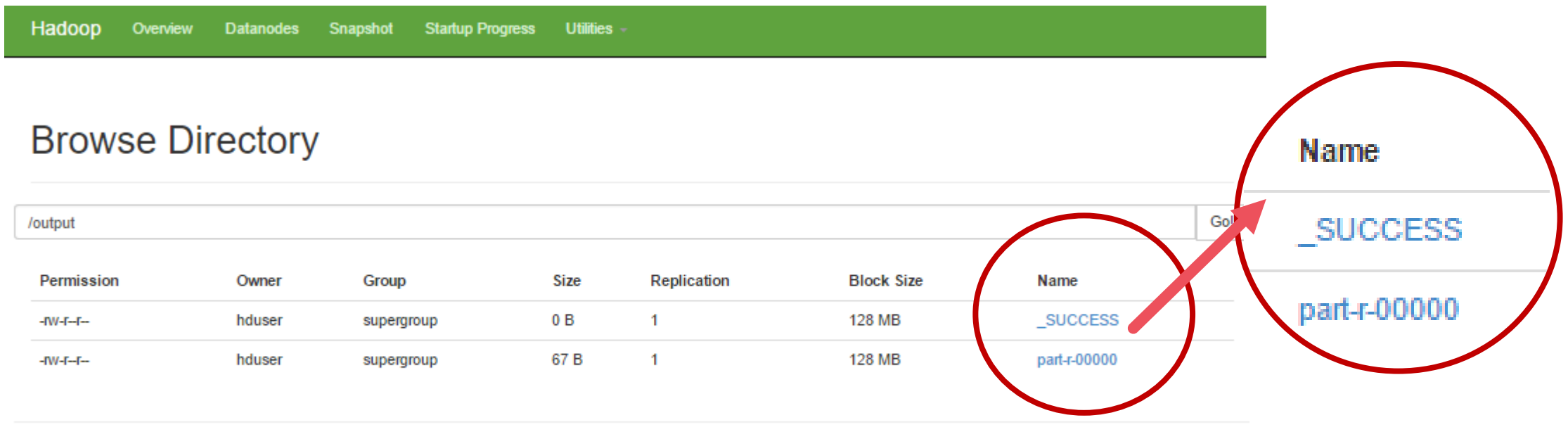

Hadoop, 2014.

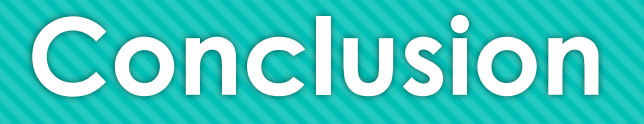

#### **Advantages of the solution:**

- If you have a MapReduce application you would like to run on MTA Cloud you can easily build the required Hadoop cluster on MTA Cloud (see the steps we showed before)
- This Hadoop Cluster will be
	- Portable,
	- Scalable
- Building the Hadoop cluster does not require any specially prepared image, a simple Ubuntu image is enough

#### **New features coming soon:**

• Tutorial on automatic scaling of Hadoop cluster with Prometheus

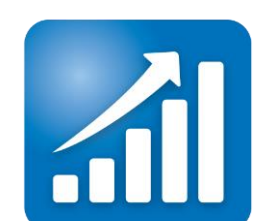

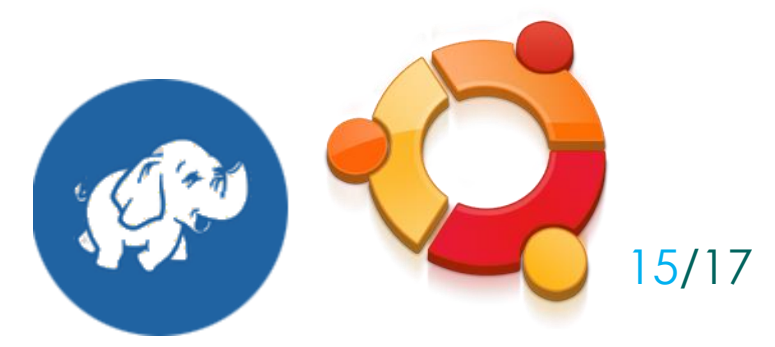

### **Experiences on MTA Cloud**

- Although I experienced small operational problems during my work the administrators responded rapidly fixed the problem or gave me assistance, for example:
	- Moving to another project (Oktatas  $\rightarrow$  Occopus)
	- Quota lifting (more floating IP)
	- Help with NOVA plugin during Occopus development (code review)
	- VM slow start  $\rightarrow$  they immediately began looking for the error and repaired it

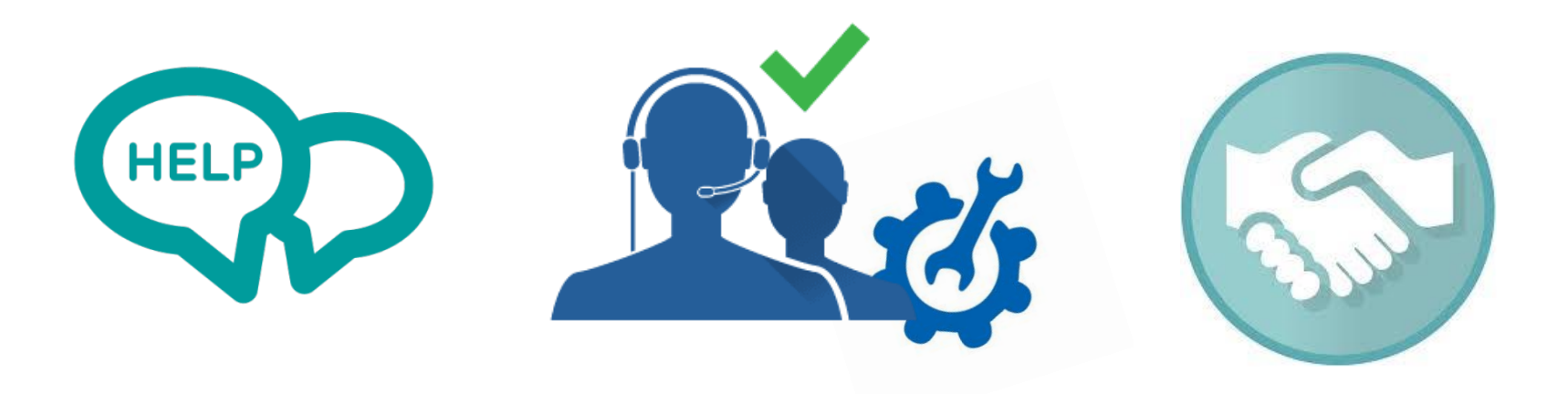

# **Thank you for your attention!**

Enikő Nagy E-mail: eniko.nagy@sztaki.mta.hu

17/17